በርቀት (ሪሞት) ለሚደረጉ የፍርድ ቤት ችሎቶች መሳተፍ ይቻል ዘንድ የተዘጋጁ መመሪያዎች

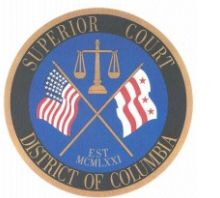

(በኦገስት 13፣ 2020 የተሻሻለ)

## ኮምፒውተር (ላፕቶፕ/ዴስክቶፕ)፡

ኮምፒውተር በመጠቀም ችሎትን በሁለት መንገድ መሳተፍ ይቻላል፡

- 1. ፍርድ ቤቱ በሰጥዎ ዌብኤክስ ቀጥተኛ ዩ.አር.ኤል. (WebEx Direct URL) ዘንድ ይጫኑ። ይህ በርቀት እየተደረገ ወዳለው ችሎት እንዲቀላቀሉ ወደሚያስችል ገጽ በቀጥታ ይወስዶታል (የዌብኤክስ ሚቲንግ አይ.ዲ. (WebEx Meeting ID) ማስገባት አያስፈልግም)፣ ወይም
- 2. የዌቤክስ ሳይት ዩ.አር.ኤል. ሊንክ (WebEx Site URL link) በሆነው [\(https://dccourts.webex.com\)](https://dccourts.webex.com/) ዘንድ ይጫኑ፣ እና ፍርድ ቤቱ የሰጥዎትን የዌብኤክስ ሚቲንግ አይ.ዲ. (WebEx Meeting ID) ቁጥር ይጻፉ።

ሊንኩ ዘንድ ሲጫኑ ወደ ዌብኤክስ ገጽ ካልወሰድዎ የኢንተርኔት ብራውዘር (ጎግል ክሮም ከዌብኤክስ ጋር በተሻለ ሁኔታ ይሰራል) ይክፈቱና ፍርድ ቤቱ የሰጥዎትን የዩ.አር.ኤል. ሊንክ ቅዳ እና ለጥፍ (ኮፒ ፔስት) ያድርጉ ወይም ይጻፉ።

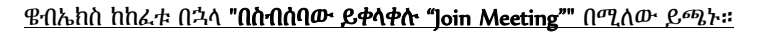

**Join Meeting** 

የሲስኮ ዌብኤክስ ፋይል ለመክፈት "አሂድ "run"" በሚለው ዘንድ መጫን ሊያስፈልግዎት ይችላል። ስምዎንና የኢመይል አድራሻዎን ይጻፉ።

## ስማርት የእጅ ቴሌፎን (ስማርትፎን)/ታብሌቶች ወይም አይፓድ፡

<https://www.webex.com/learn/best-practices.html>ይጫኑ።

ቴሌፎን፡

 $\overline{\mathbb{Z}}$ 

ከአፕ ስቶር (የመተግበሪያ መደብር) ዌብኤክስ የተባለውን አፕ (መተግበርያ) ያውርዱ (መተግበሪያው "ሲስኮ ዌብኤክስ ሚቲንግስ" ነው የሚባለው)፣ እና ውሎችን ይቀበሉ (አክሰፕት ዚ ተርምስ)።

"በስብሰባው ይቀላቀሉ "Join Meeting"" በሚለው ይጫኑ።

**Join Meeting** 

ፍርድ ቤቱ የሰጥዎት የዌብኤክስ ስብሰባ ቁጥር (WebEx Meeting Number) ወይም ዌብኤክስ ቀጥተኛ ዩ.አር.ኤል. (WebEx Direct URL) ዘንድ ይጫኑ- በተጨማሪ የስብሰባ ቁጥሩን ወይም ዩ.አር.ኤሉን በቀጥታ በመተግበሪያው (አፕ) ዘንድ ቅዳ እና ለጥፍ (ኮፒ ፔስት) ማድረግ ይችላሉ።

ስምዎንና የኢመይል አድራሻዎን በመጻፍ "ይቀላቀሉ "Join"" በሚለው ይጫኑ። ከተጠየቁ፣ ይሰሙ ዘንድ "እሺ "OK"" በሚለው ይጫኑ፣ በችሎቱ ይታዩ ዘንድም እንደገና "እሺ "OK"" በሚለው ይጫኑ።

- 
- ለፍርድ ቤቱ ጸሀፊ (ክለርክ) ራስዎትን ለማስተዋወቅ ዝግጁ በመሆን ይጠብቁ (ለምሳሌ፣ ጃን ዶ፣ ከሳሽ (ፕለይንቲፍ))
- 
- 
- "በስብሰባው ይቀላቀሉ "Join Meeting"" በሚለው ከመጫንዎ በፊት ማይክሮፎንዎን ድምጸ-ከል (ሚዩት) መሆኑ እርግጠኛ ይሁኑ። እንዲታዩ የሚፈልጉ ከሆነ ካሜራው እያበራ 'ኦን' እንደሆነ እርግጠኛ ይሁኑ [ከታች ያለውን ስእላዊ መግለጫ ይመልከቱ]።

ኮምፒተርዎን ወይም ቴሌፎንዎን በዌብኤክስ ድረገጽ በሆነው <u>https://www.webex.com/test-meeting.html</u> መሞከር ይችላሉ። የድምጽ እክሎች ቢያጋጥምዎ በቴሌፎን እንደሚቀላቀሉ ለፍርድ ቤቱ ያሳውቁ። እርስዎ የሚሉትን ሌሎች ተሳታፊዎች መስማት የማይችሉ ከሆነ ለማሳወቅ ያህል መወያያ (ቻት) የሚለውን ባህሪ (ፊቸር) ይጠቀሙ ወይም የጸሀፊ (ክለርክ) ቢሮ ዘንድ ይደውሉ። ይውጡ (Leave) በሚለው አዝራር (በተን) በመጫን ከችሎቱ መውጣት ይችላሉ። በዌብኤክስ ስብሰባዎች (WebEx meetings) እንዴት እንደሚሳተፉ ምርጥ ልምዶች ለመቅሰም ከዚህ

ጥያቄዎች ቢኖርብዎ የጸሀፊ (ክለርክ) ቢሮን ያነጋግሩ ለቴክኒካዊ ችግሮች ወይም ጥያቄዎች አይ.ቲ.ን (IT) በቴሌፎን ቁጥር 202.879.1928፣ አማራጭ 2 (Option 2) ይደውሉ።

1. ቀጥተኛ የሆነው (202-860-2110) ቁጥር ወይም ከክፍያ-ነጻ የሆነውን (844-992-4726) ቁጥር ዘንድ ይደውሉ - ቀጥተኛው ቁጥር

2. ፍርድ ቤቱ የሰጦት የዌብኤክስ ሚቲንግ አይ.ዲ. (WebEx Meeting ID)ን ያስገቡ፣ በመቀጠል"#" ቁልፍ (key) ሁለቴ ይምቱ። 3. ይህን ካደረጉ በችሎቱ መሳተፍ መቻል አለብዎት፣ ድምጸ-ከል (ሚዩት) እና የቴሌፎንዎ ድምጽ እንዲሰማ ለማድረግ \*6 ይጫኑ።

- 
- 
- 
- 
- 
- 
- 
- 

የፍርድ ቤቱ ጸሀፊ (ክለርክ) ወደ ችሎቱ እንዲገቡ እስኪቀበልዎ ድረስ ይጠብቃሉ (በኦን ሆልድ ይቆያሉ)- በቄብኤክስ "ላቢ" ይቆያሉ።

በችሎቱ መታየት የማይፈልጉ ከሆነ ወይም ከድምጽ ጋር የተያያዙ እክሎች ቢያጋጥምዎ ይህኛው ዘዴ መጠቀም ይችላሉ።

እንደየ የቴሌፎን አገልግሎት አቅራቢዎ የሚያስከፍል ሊሆን ይችላል።